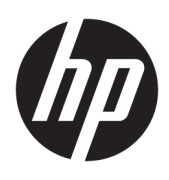

# 使用指南

HP 無線條碼掃描器

© Copyright 2013, 2016 HP Development Company, L.P.

Bluetooth 為其擁有者所有之商標, HP Inc. 經授權使用。Windows 是 Microsoft Corporation 在美國和/或其他國家/地區 的註冊商標或商標。

本文件包含的資訊可能有所變更,恕不 另行通知。HP 產品與服務的保固僅列 於隨產品及服務所附的明確保固聲明 中。此文件不可解釋為構成任何額外保 固。HP 對此文件所包含之任何由技術 或編輯構成的錯誤或遺漏,概不負任何 責任。

第二版:2016 年 11 月

第一版:2013 年 7 月

文件編號:740541-AB2

### **關於此手冊**

本指南提供關於設定及使用 HP 無線條碼掃描器的資訊。

- $\triangle$  警告 ! 表示有危險狀況,如果不避免**可能**會造成死亡或嚴重傷害。
- **注意:**表示有危險狀況,如果不避免**可能**會造成輕微或中度傷害。
- $\frac{m}{2}$ 重要:表示將此資訊視為重要資訊,但不是危險相關(例如與財產損失相關的訊息)。出現提醒,警 示使用者若不完整遵循所描述的程序,可能會導致資料遺失或損壞硬體或軟體。亦包含解釋概念或完 成工作的基本資訊。
- **附註:**包含要強調或補充本文重點的其他資訊。
- **提示:**提供有用提示以完成工作。

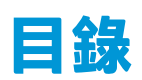

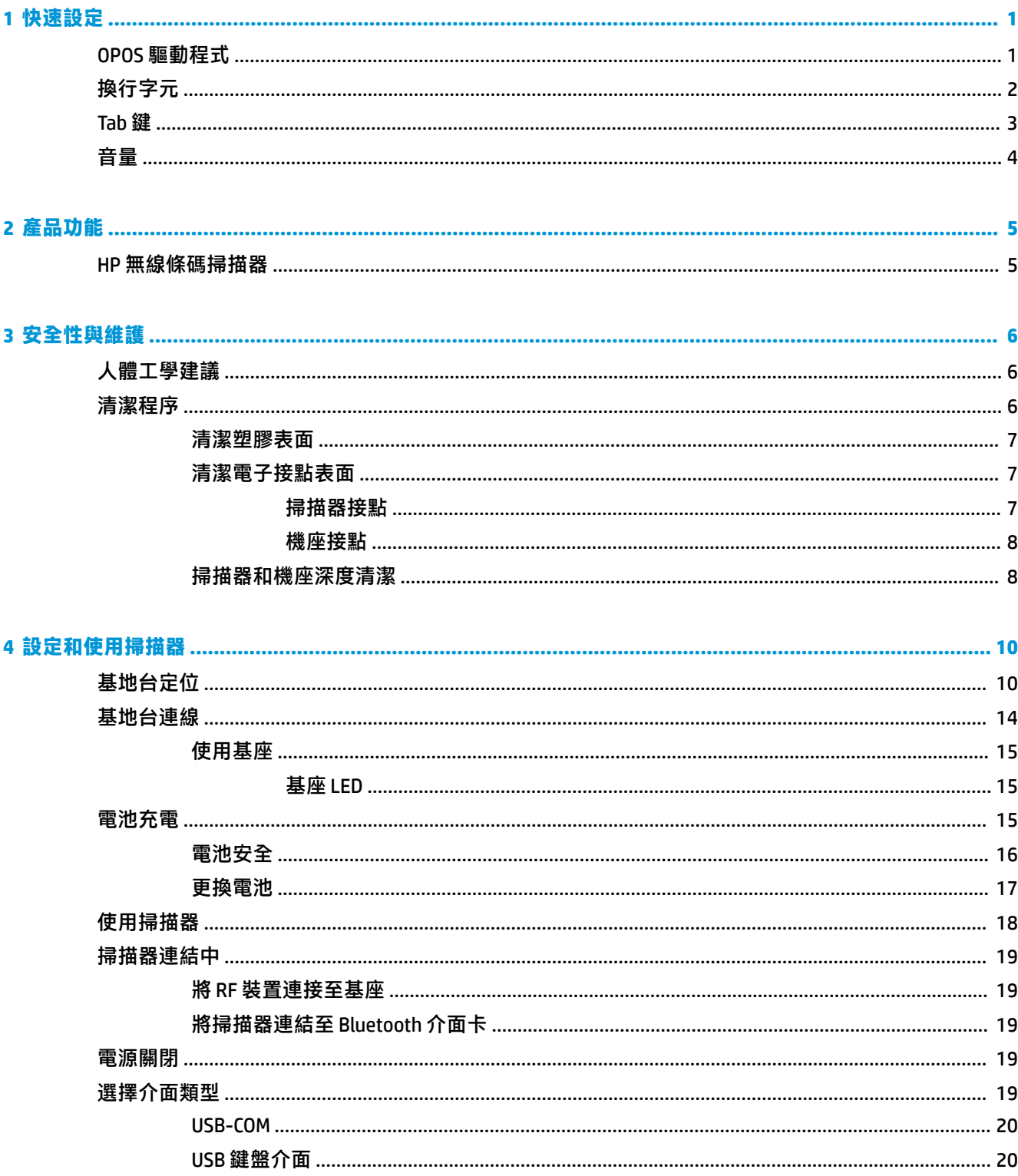

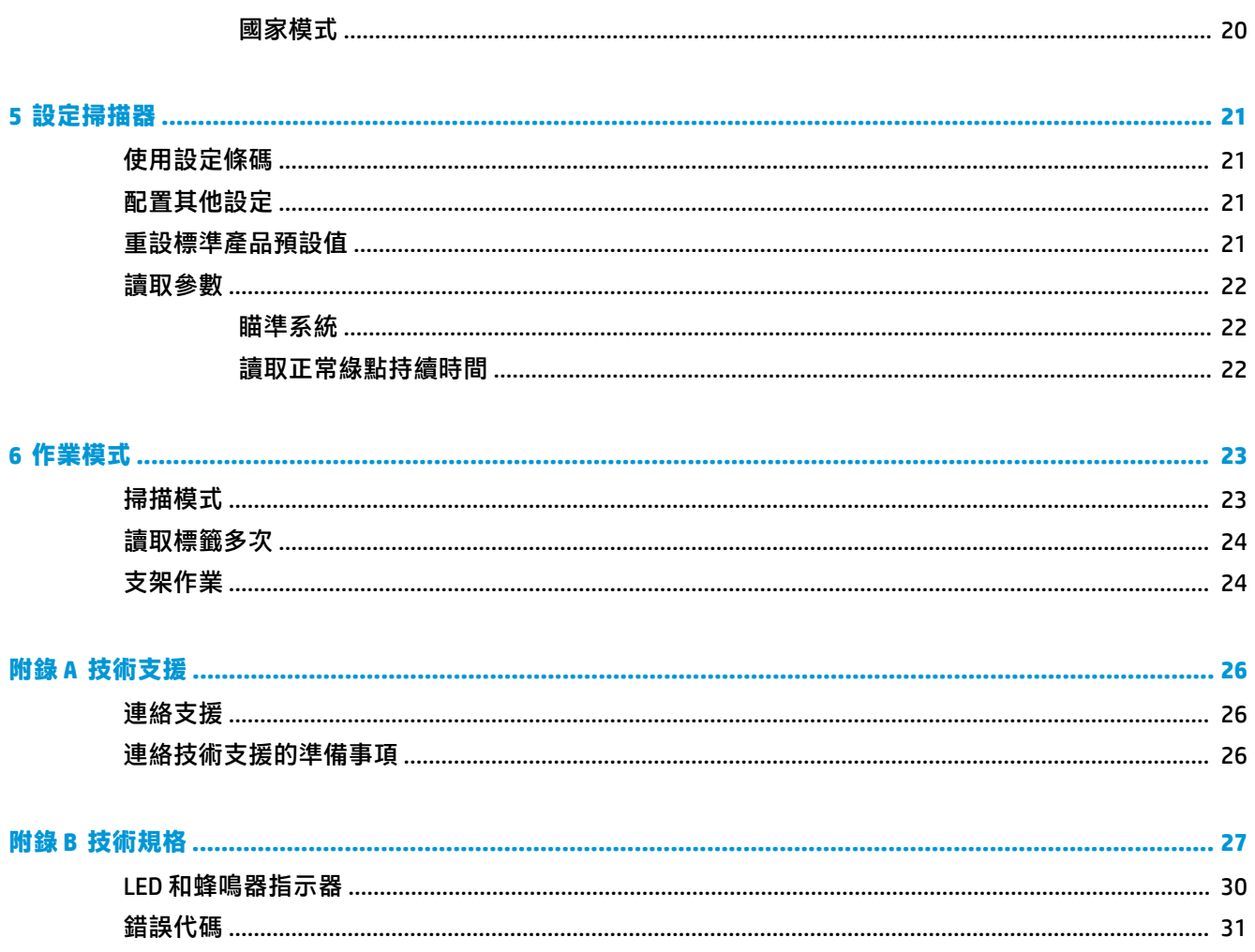

# <span id="page-6-0"></span>**1 快速設定**

使用本章節內的條碼針對一般工作執行快速設定流程。掃描下列條碼,將掃描器還原至原廠預設值。 全部設為預設值

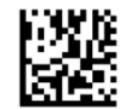

**附註:**掃瞄「全部設為預設值」條碼並不會改變介面類型。

掃描下列條碼 (USB HID 鍵盤模擬) 以將 HP 無線條碼掃描器切換至掃描器的預設模式。

USB HID 鍵盤模擬

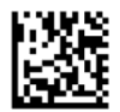

當掃描器在 HID 與 USB-COM 模式之間切換時,Windows® 作業系統需要一些時間重新載入掃描器的驅動 程式。

## **OPOS 驅動程式**

HP 無線條碼掃描器出廠時預設為使用人性化介面裝置 (HID) 鍵盤模擬模式。若要搭配 OLE for Retail POS (OPOS) 驅動程式使用條碼掃描器,掃描器必須切換為 USB Com (OPOS) 模式。

切換 HP 無線條碼掃描器的 USB COM (OPOS) 模式以及 HID 鍵盤模擬模式,模式切換的條碼位於本文件 中。請參閱《HP 無線條碼掃描器設定參考指南》(PRG) 中的完整條碼列表。您可在掃描器隨附的光碟, 或在 HP 支援網站中取得 PRG。

掃描下列條碼 (USB COM OPOS),以將 HP 無線條碼掃描器切換至使用 OPOS 驅動程式的模式。

USB COM (OPOS)

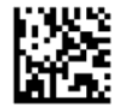

<span id="page-7-0"></span>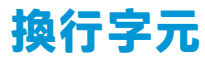

掃瞄下列條碼,將掃描器還原至原廠預設值。 全部設為預設值

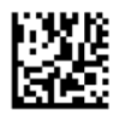

**附註:**掃瞄「全部設為預設值」條碼並不會改變介面類型。

若掃瞄每個條碼後需要鍵入換行字元,則請依列出的順序掃瞄下列條碼:

進入設定模式

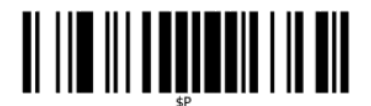

設定通用尾碼

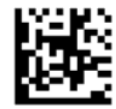

0

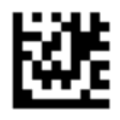

D

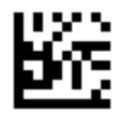

結束通用尾碼模式

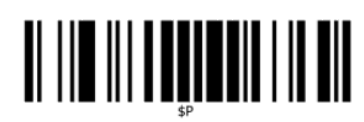

結束設定模式

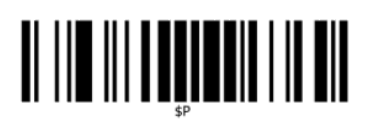

## <span id="page-8-0"></span>**Tab 鍵**

掃瞄下列條碼,將掃描器還原至原廠預設值。 全部設為預設值

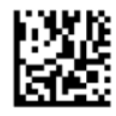

**附註:**掃瞄「全部設為預設值」條碼並不會改變介面類型。

若掃瞄每個條碼後需要輸入 Tab 鍵, 則請依列出的順序掃瞄下列條碼:

進入設定模式

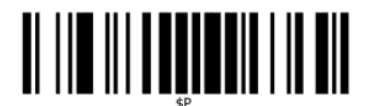

設定通用尾碼

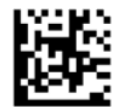

0

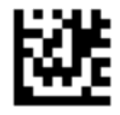

9

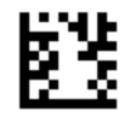

結束通用尾碼模式

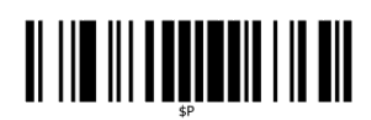

結束設定模式

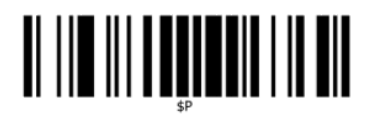

<span id="page-9-0"></span>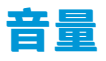

掃瞄下列條碼,將掃描器還原至原廠預設值。 全部設為預設值

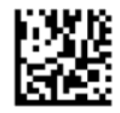

掃描下列條碼,設定 HP 無線條碼掃描器的成功讀取聲音量:

進入設定模式

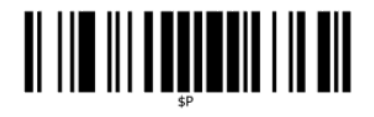

掃瞄下列四個條碼中的任一條碼,設定所需的音量:

熄滅

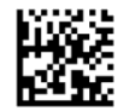

低

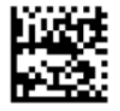

適中

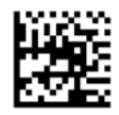

高

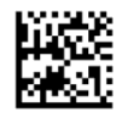

掃瞄下列條碼結束設定模式。 結束設定模式

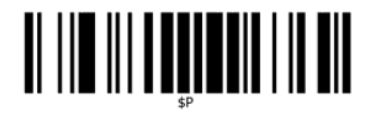

# <span id="page-10-0"></span>**2 產品功能**

## **HP 無線條碼掃描器**

HP 無線條碼掃描器是適用於一般應用的頂級資料收集設備。HP 掃描器具備增強的光學及移動誤差功 能,可以快速輕鬆地擷取迅速移動之物體上的條碼,對於零售及輕工業環境等需要高傳輸量的工作, 是一款非常理想的掃描器。本掃描器也包含下列功能:

- **全向性操作**:若要讀取符號或擷取影像,只需對準掃描器再拉一下觸發器即可。HP 無線條碼掃描 器是功能強大的 Omni-Directional 掃描器,因此符號的方向並不重要。Green Spot 可用於反饋成功 讀取結果,有助於在吵雜環境或需要安靜的場合提高生產力。使用本產品時將機座調整至 45 度的 位置,就可以瞄準圖案為瞄準系統快速定位條碼,並且進行直覺式的讀取。
- 1**D 與 2D 符號解碼**:能夠可靠地解碼所有 1D(線形)及 2D 條碼,包括:
	- GS1 DataBar™ 線形條碼
	- 郵遞區號(中國郵政)
	- 堆疊條碼(例如 GS1 DataBar 延伸堆疊、GS1 DataBar 堆疊、GS1 DataBar、堆疊全向式)

系統解碼符號後,會將資料流快速傳送至主機。隨即可利用掃描器讀取其他符號。

● 影像:掃描器亦可發揮相機功能,用於擷取整個影像或標籤中的影像、簽名及其他項目。

 $\bar{\mathbb{B}}$  附註:如需安全與法規資訊,請參閱提供您的說明文件套件中隨附的《產品通知》。若要找到產品使 用指南的更新,請前往 <http://www.hp.com/support>。選取**搜尋您的產品**,然後依照螢幕上的指示繼續執 行。

## <span id="page-11-0"></span>**3 安全性與維護**

## **人體工學建議**

**警告!**為盡可能避免或減少人體傷害,請依照下列建議使用。請洽詢當地的健康與安全主管,確定您 切實遵守貴公司的安全計劃,以防止員工受傷。

- 減少或去除重複性動作
- 保持自然的姿勢
- 減少或避免過度施力
- 將常用物品放置於容易取得之處
- 以正確的高度進行工作
- 減少或避免震動
- 減少或避免直接施壓
- 提供可調整的工作站
- 提供適當的空間
- 提供舒適的工作環境
- 改善工作程序

### **清潔程序**

外部塑膠表面、輸出視窗和電子接點需要進行正確的清潔程序,以確保可靠的掃描及電池充電效能。 定期清潔可清除可能會隨著時間累積在產品上的灰塵和污垢。定期清潔頻率依使用掃描器的環境而 定。

建議您每月進行一次定期深度清潔。

#### <span id="page-12-0"></span>**清潔塑膠表面**

當外部塑膠表面與掃描窗口暴露在溢漏、污跡或碎屑情況下,需要定期清潔以確保掃描作業期間能擁 有最佳效能。使用柔軟的乾布清潔產品。

若產品髒污情況嚴重,請使用軟布沾取已稀釋過的非刺激性清潔劑,或最低 70% 的藥用酒精來清潔塑 膠表面。

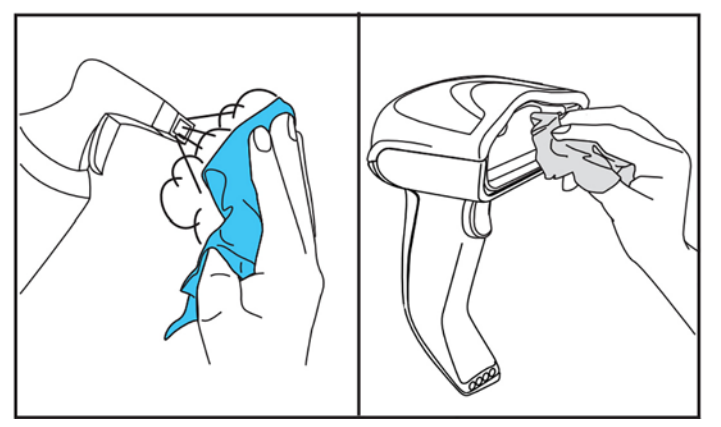

標準塑膠的建議清潔劑為 Formula 409® 玻璃與表面清潔劑、洗潔精和水,以及 Windex® Original (藍 色)。

 $\stackrel{\frown}{\omega}$  重要:請勿以磨蝕性、刺激性清潔劑,或磨砂墊來清潔掃描窗口、接觸面、與塑膠。 請勿直接噴灑或將液體直接倒於裝置上。 在清潔之前請務必關閉電源,並拔除裝置的電源。 在確定裝置完全乾燥之前,請勿開啟電源。 清潔劑和液體可能會傷害金屬接點,建議僅使用於外殼。

#### **清潔電子接點表面**

定期清潔電子接電可確保電池正確充電。清潔掃描器和機座上的接點。

如果機座及/或掃描器上發生溢漏、污跡或累積了碎屑,可能會影響到掃描器的正確操作。若要維持運 作正常,建議您定期進行清潔。

請勿以刷子或其他任何堅硬的工具移除電子接點上的污垢,這可能會傷害或刮傷接點的鍍膜。

#### **掃描器接點**

- 使用柔軟的乾布清潔接點區域以及接點周圍的塑膠表面。
- 請確定清除灰塵、污垢,和任何布料殘留物。

<span id="page-13-0"></span>如果有明顯可見的污垢堆積,請使用柔軟的白色或粉紅色鉛筆橡皮擦輕輕擦拭接點。清潔動作可 以沿著如下所示的綠色和黃色方向進行。

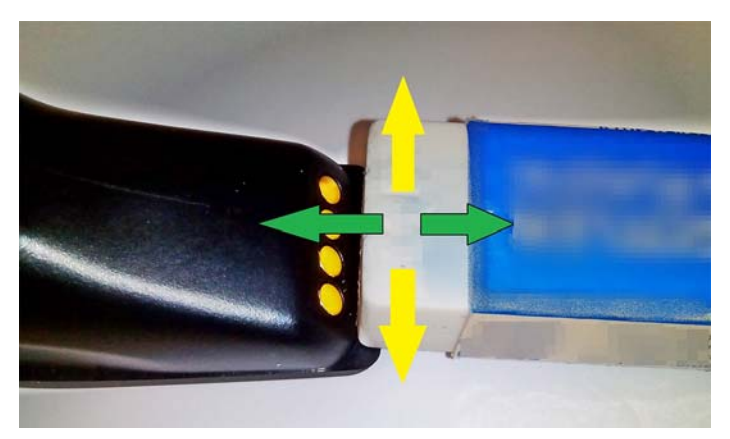

● 請務必移除橡膠殘留物,使用壓縮空氣輕輕吹掉殘留物。

**注意:**使用壓縮空氣時請小心:使用護目鏡保護您的眼睛,並將噴嘴遠離眼睛,且不要太過接近 掃描器表面。在使用壓縮空氣之前,請先閱讀噴罐上的警告標籤。

#### **機座接點**

- 使用柔軟的乾布清潔接點區域以及接點周圍的塑膠表面。
- 請確定清除灰塵、污垢,和任何布料殘留物。不要使此材料掉到接點上。
- 使用柔軟的白色或粉紅色鉛筆橡皮擦輕輕擦拭接點。機座接點的清潔動作應以如下所示的黃色方 向進行。

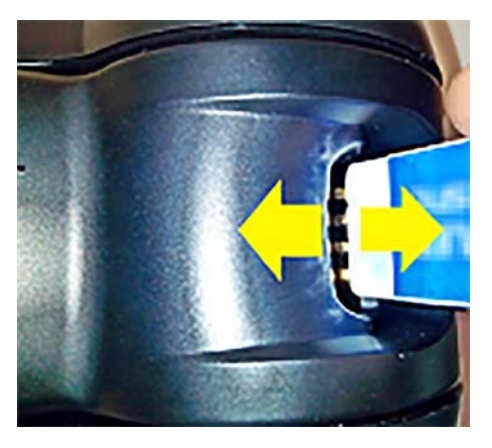

請務必移除橡膠殘留物,使用壓縮空氣輕輕吹掉殘留物。

**注意:**使用壓縮空氣時請小心:使用護目鏡保護您的眼睛,並將噴嘴遠離眼睛,且不要太過接近 掃描器表面。在使用壓縮空氣之前,請先閱讀噴罐上的警告標籤。

### **掃描器和機座深度清潔**

 $\mathbb{D}$  重要:在開始深度清潔例行程序前,請先拔除電源。

宗成深度清潔例行程序後,請等待系統完全乾燥,再重新連接電源。根據環境條件,請等待至少 30 分 鐘,若可能的話,請隔夜再讓系統重新供電。

如果電子接點上出現嚴重的污垢、油漬或液體,便可能需要深度清潔。如果上述程序無法妥善清理接 點,使系統正常運作,建議您使用最低 70% 的藥用酒精進行清潔。

建議您使用棉花棒搭配藥用酒精,輕輕地沿著電子接點的接腳擦拭。請確定電子接點的接腳沒有棉花 棒殘留物。

# <span id="page-15-0"></span>**4 設定和使用掃描器**

請依照下列步驟連接掃描器,並使掃描器與主機通訊。

- **1.** 基地台定位(請參閱位於第 10 頁的基地台定位)。
- **2.** 連接基地台(請參閱位於第 14 [頁的基地台連線\)](#page-19-0)。
- **3.** 將電池充電(請參閱位於第 15 [頁的電池充電\)](#page-20-0)。
- **4.** 連結至基地台(請參閱位於第 19 [頁的掃描器連結中\)](#page-24-0)。
- **5.** 選擇介面類型(請參閱位於第 19 [頁的選擇介面類型\)](#page-24-0)。
- 6. 依照位於第 21 [頁的設定掃描器的](#page-26-0)說明設定掃描器(選用,取決於所需的設定)。

## **基地台定位**

基地台/充電器可設定為桌面應用模式,將讀取器以三種不同位置固定(水平、支架或垂直),依需提 供最適當使用方式。

基地台位置和相關必要固定夾的位置如下所示。

**水平**:這是慣用位置,除非需要使用不同的位置。

- 在插入掃描器時最為輕鬆
- 需要的力量最低,在放置掃描器時不會影響到對客戶的注意力

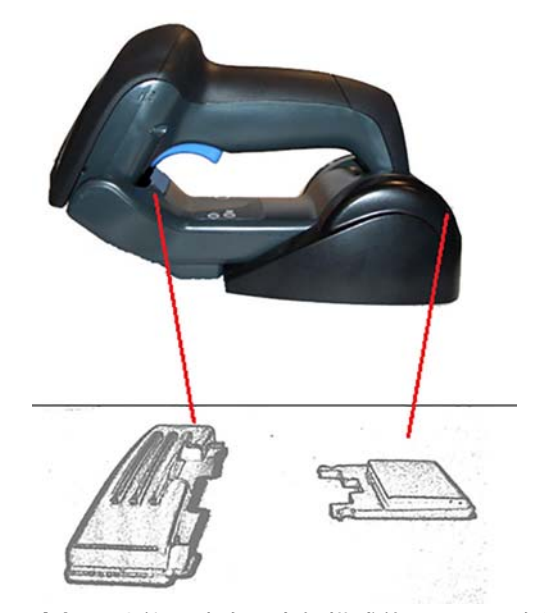

**支架**:此位置適合以支架模式使用,且不會經常由基地台取出掃描器時。

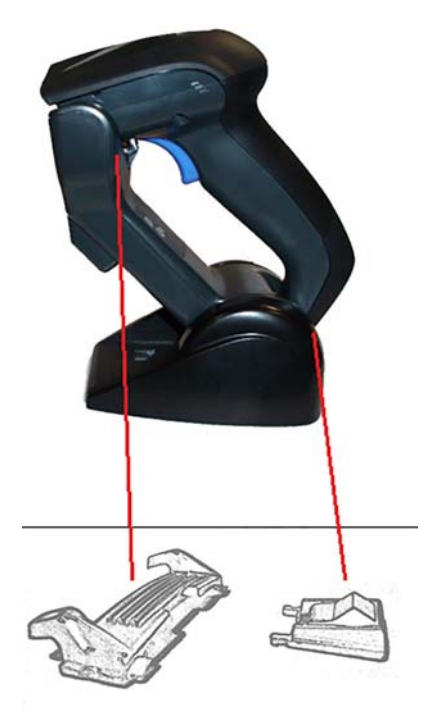

垂直:此位置非常適合桌面缺少空間,需要將掃描器垂直擺放充電的狀況。

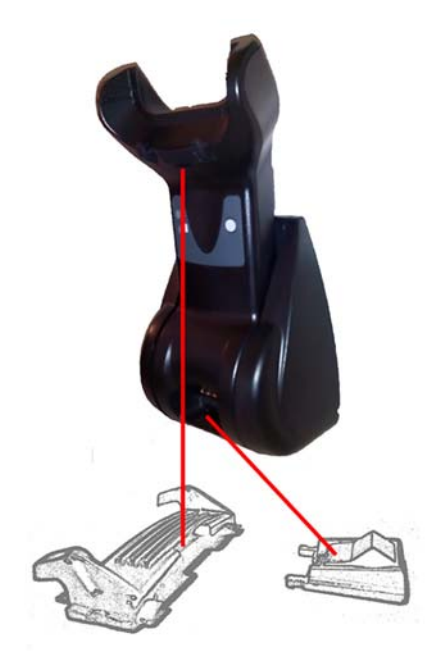

為確保最佳接觸性能與產品效能,請勿將不同固定組態的零件混合使用。 以下安裝固定夾的錯誤方式可能導致充電接點無法正確接觸。

● 固定夾上下倒置

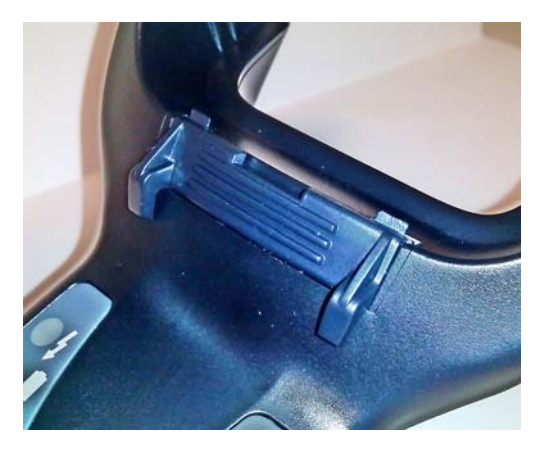

● 未完全插入固定夾

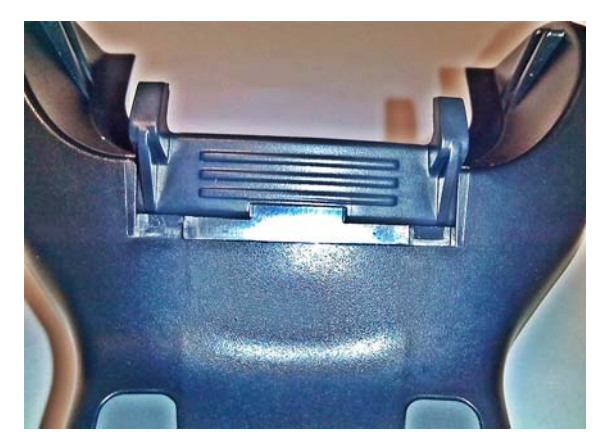

請確認背面的固定夾已正確插入。若未安裝背面固定夾,可能會使充電接點無法在支架或垂直位置時 正確接觸。

- **附註:**堅硬的筆或一字型螺絲起子之類的工具可用於變更裝載。請勿讓它觸碰接觸面。
	- 1. 請使用您的拇指,按下以開啟基座底部的上的塑膠凸片 (1),以釋放永久固定器。

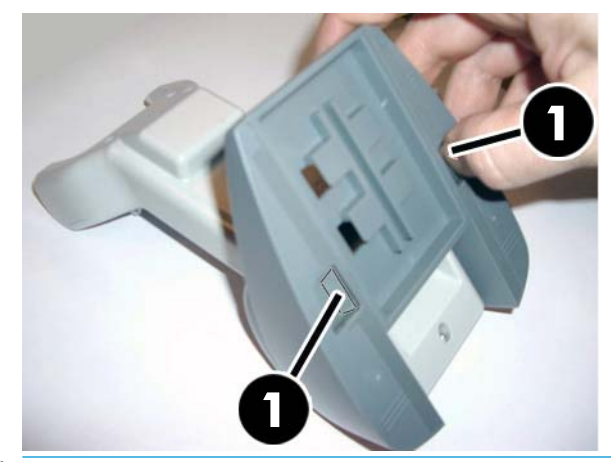

 $\dddot{\mathbb{D}}$  **重要:為確保最佳接觸性能與產品效能,請勿將兩組不同的裝載零件混合使用。** 

**2.** 現在可以將機座重新定位於水平 (1) 或直立式 (2) 位置。

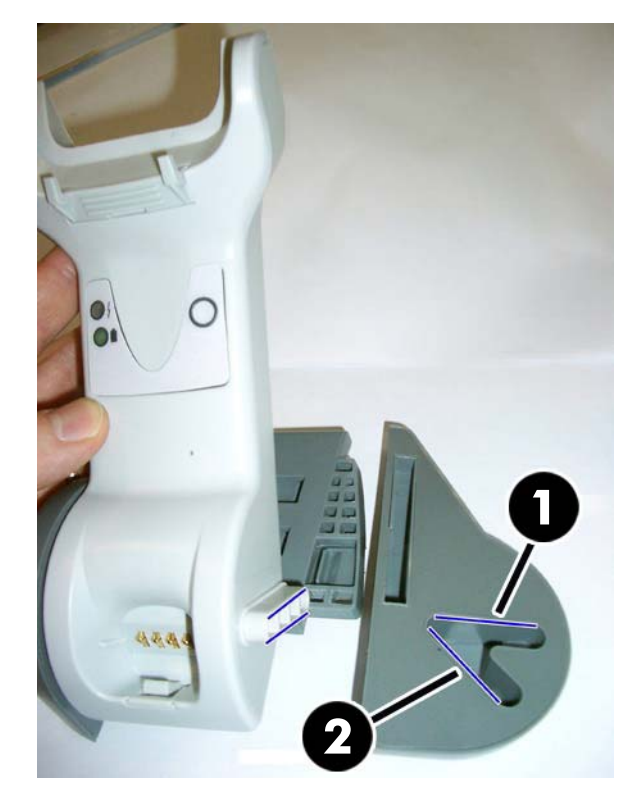

## <span id="page-19-0"></span>**基地台連線**

您可以將基地台連線至終端機、PC、或其他主機裝置。連線前關閉主機電源,並在繼續進行前以手冊 諮詢該設備(如有需要)。將介面纜線連至基地台,然後再接通電源。

 $\bar{\mathbb{B}}$  附註:掃描器也可以終端機開啟。當充電器以終端機開啟電源時,充電器已自動設定為慢速充電。

**基地台連線:**完整插入介面 (I/F) 纜線 (1) 連接器至基地台底面的連接埠 (2)。

**主機連線:**將介面 (I/F) 纜線 (1) 連接至主機上的 USB 連接埠。

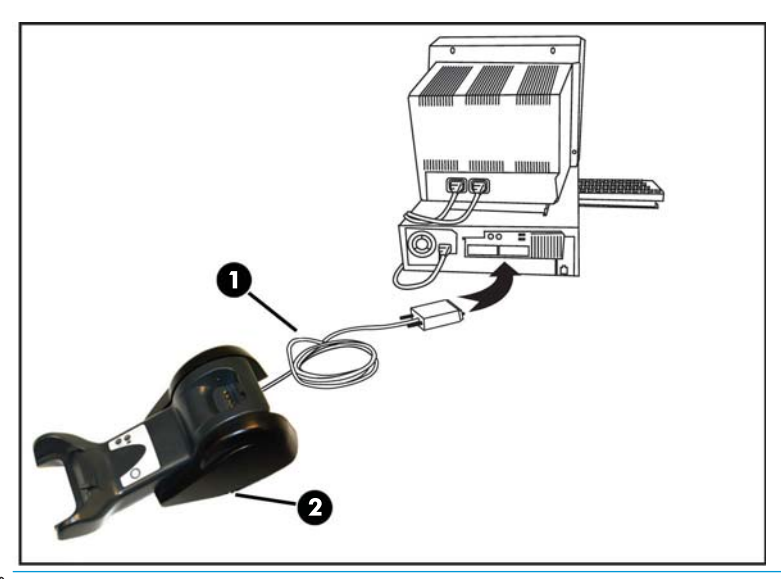

 $\bar{\mathbb{B}}$  附註:掃描器可以設定為連接到主機時需要 PIN 碼。如果您要將新設備新增至使用自訂安全性 PIN 碼的 系統,請參閱《HP 無線條碼掃描器設定參考指南》(PRG) 中的資訊,再繼續進行。

**中斷纜線連接:**將迴紋針或類似的物體插入基座上的孔內中 (1),以將纜線分離。

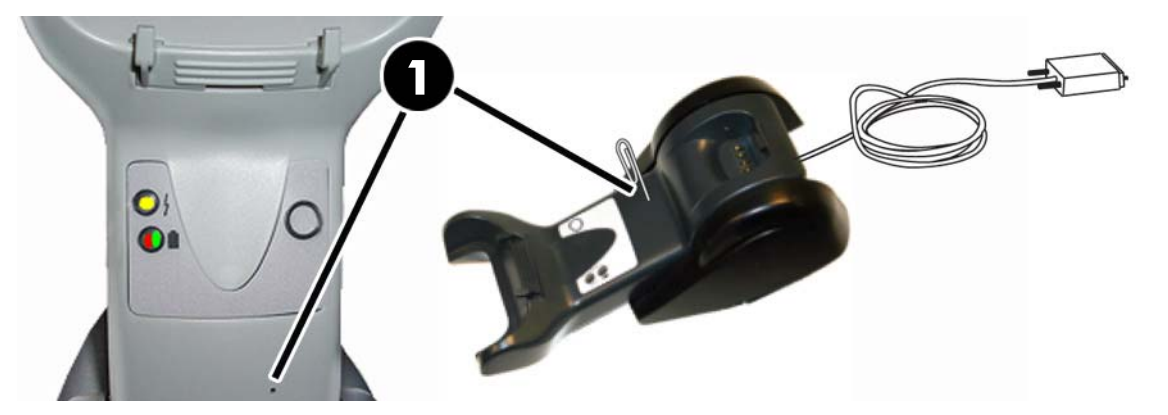

<span id="page-20-0"></span>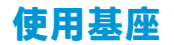

#### **基座 LED**

基座上的 LED 提供有關基座以及電池充電狀態的資訊,如下所示。

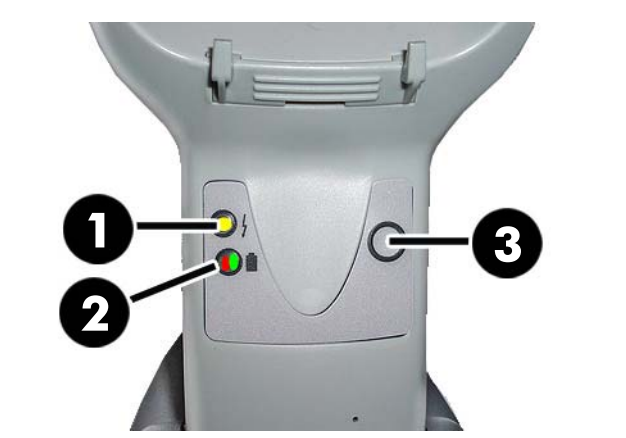

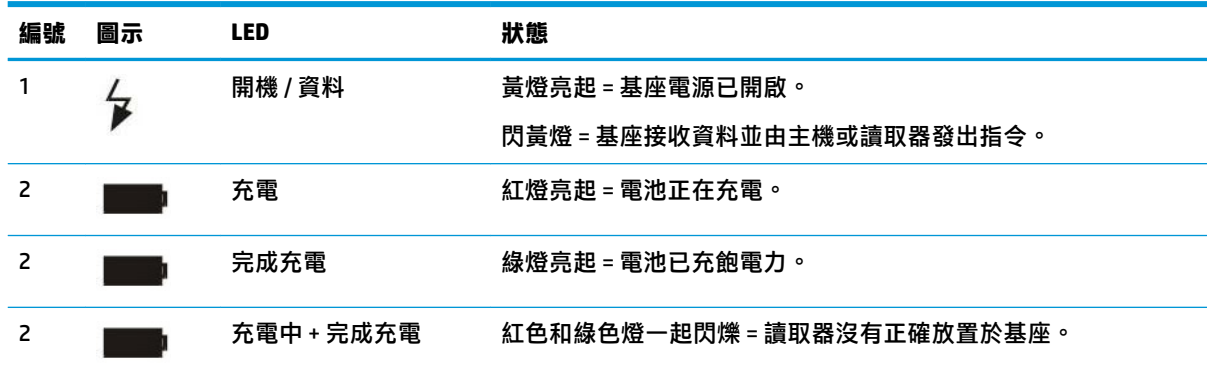

按鈕 (3) 可用來強迫裝置透過 HP 掃描器組態軟體工具連線,以強迫 Bluetooth 中斷與連接,並在掃描器 的啟動時進行分頁。請參閱《HP 無線條碼掃描器程式參考指南》(PRG) 的詳細說明。

## **電池充電**

欲將電池充電時,只需將掃描器插進基座。當掃描器完全安裝於基座時,它會發出「唧唧」聲響,表 示基座偵測到掃描器連線。

基座上的 LED(如圖所示)會顯示電池的狀態。

若要確定電池是否正確充電,請在將掃描器放入通電的機座時,檢查機座的紅色 LED 是否恆亮。機座 上的綠色 LED 表示電池已完全充電。如果機座上的 LED 顯示其他狀況,請檢查掃描器是否已正確放入 機座。

掃描器擁有擁有長效電池壽命,加上絕佳的人體工學,您不需要在每次條碼讀取傳輸後將掃描器放回 基座。根據使用的強度,掃描器可能僅需要在工班結束時再放回機座。

 $\bar{\mathbb{B}}$  附註:使用電池之前,請閱讀以下的「電池安全」一節。HP 建議您每年更換充電電池套件以確保最大 效能。

**附註:**應僅由專業訓練的技術人員更換電池。

<span id="page-21-0"></span>**電池安全**

於電池執行安裝、充電、或執行任何其他動作,請遵循本指南中的指示。

 $\bigwedge$ 警告 ! 請勿以掃描器以外的任何裝置將電池放電。當電池用於指定產品以外的裝置時,可能會損壞電 池或降低其預估使用壽命。如果裝置會造成異常電流流動,可能會導致電池會變熱、爆炸或著火,並 造成嚴重的傷害。

如果暴露於惡劣條件下,鋰離子電池套件可能會變熱、爆炸或著火,並造成嚴重傷害。請務必遵循本 指南列出的的安全性警告。

請勿將電池置於火或熱源中。

- 請勿將電池套件的正面端與負面端以任何金屬物體(如鐵絲)互相連接。
- 請勿將電池套件搭配金屬物體。

請勿以鐵釘穿透電池套件,以槌子用力衝擊,踐踏,或以其他方式使其接觸極大沖擊。

請勿直接於電池套件上銲接。

請勿將電池套件接觸液體,或讓電池弄濕。

請勿於電池套件接觸面施加電壓。

若電池套件發生外漏情況並流入眼睛,切勿搓揉眼部。以清水沖洗並立即就醫。如果不進行治療,電 池液可能會損害眼睛。

請務必將電池於 0° – 40°C (32° – 104°F) 溫度範圍充電。

僅使用 HP 經銷商所提供之授權電源供應器、電池套件、充電器與固定器。使用任何其他電源供應器可 能會損壞裝置,並取消您的保固。

請勿將電池拆開或修改電池。電池包含安全和保護裝置。如果受損,可能會導致電池產發熱、爆炸或 著火。

請勿將電池放置於或靠近火源、爐檯與其他高溫位置。

請勿將電池於陽光下直射或使用,或於高溫天氣下將電池至於汽車內部。這麼做可能會導致電池發 熱、爆炸或著火。以此方式使用電池也可能會造成失去其效能,並縮短壽命。

請勿將電池放置於微波爐、壓力容器或感應鍋內。

若在使用、充電或存放電池時,電池發出不尋常異味、手感覺灼熱、色彩或形狀變化,或是以任何其 他異常方式出現,立即停止使用電池。

請勿於裝置電源開啟時更換電池。

請勿移除或損壞電池的標籤。

若電池有任何部分受損,請勿使用。

兒童使用電池套件時應由成人監管。

**重要:**應避免使用長時間存放於已充飽之或完全放電狀態下的電池。

若要避免在長時間存放時電池深度放電,建議將部分電池於每三個月充電,以保持中度充電狀態。

僅供參考,每三個月於未使用的產品執行快速重新充電 20 分鐘,以避免任何產品效能惡化。

如同其他類型電池,經過一段時間後,鋰離子 (Li) 電池將會失去容量。容量明顯下降,一年後的服務可 判定電池是否於使用狀態。雖然目前無法確切預測鋰電池的壽命,但電池製造商會將鋰電池設定在 500 次充電循環作為壽命依據。換而言之,該電池在更換前,預計可承受 500 次放電/充電循環。若遵循部 分放電/充電規則,而非完全/深度放電,此循環次數將為更高。

<span id="page-22-0"></span>鋰電池的使用壽命取決於使用和充電次數等,壽命結束後,不應再用於服務中,尤其是用於關鍵性應 用程式。請勿繼續使用顯示損失過多容量的電池。在更換後,應將其正確地回收/丟棄並更換。

收集和回收廢電池的裝置為符合歐盟指令 2006/66/EC 的要求、2002/95/EC 的要求、2002/96/EC 的要 求,與日後的修改,暨美國和中國法規和其他法律與規定的環境。

### **更換電池**

 $\stackrel{\sim}{\mathbb{B}}$  <mark>附註:</mark>繼續之前,請閱讀<u>位於第 16 頁的電池安全</u>。HP 建議您每年更換充電電池套件以確保最大效能。

請使用下列程序以變更掃描器的電池:

**1.** 使用螺絲起子鬆開電池蓋螺絲 (1)。

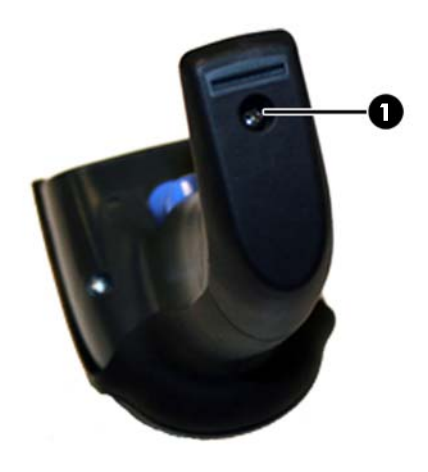

**2.** 拔除白色接頭 (1),並卸除 2 顆螺絲 (2) 固定於電池座。

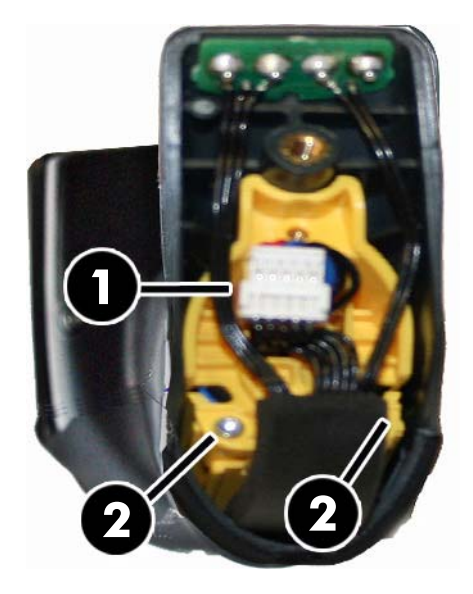

<span id="page-23-0"></span>**3.** 小心地拉出的金色接點電路 (1),然後卸除電池座蓋子並讓白色接頭通過電池座的內孔 (2)(如下圖 所示)。

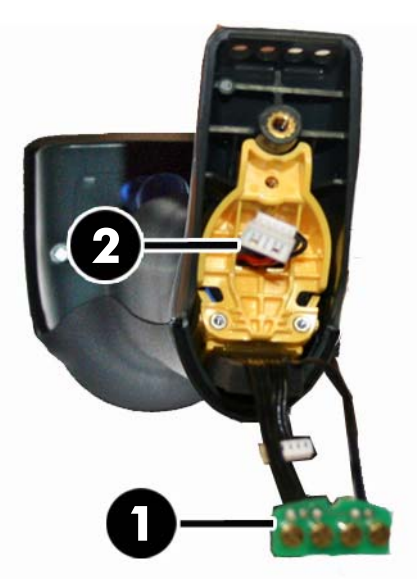

- **4.** 從原來的地方移除舊電池(若有的話),然後在相同位置插入將新電池。
- 5. 更換電池座蓋子,將連接器插入,並恢復接觸電路至先前的人位置。

 $\overline{\mathbb{B}}$  附註:當把手插入新電池時,小心將電池與連接器定位,如下所述。

**6.** 插入護蓋把手,並重新將螺絲鎖緊。

## **使用掃描器**

掃描器運作通常分為擷取及解碼條碼。掃描器配備內建的移動感應功能,可在裝置移動時啟動瞄準系 統。智慧型的瞄準系統會指出應置於條碼上方的檢視欄位:

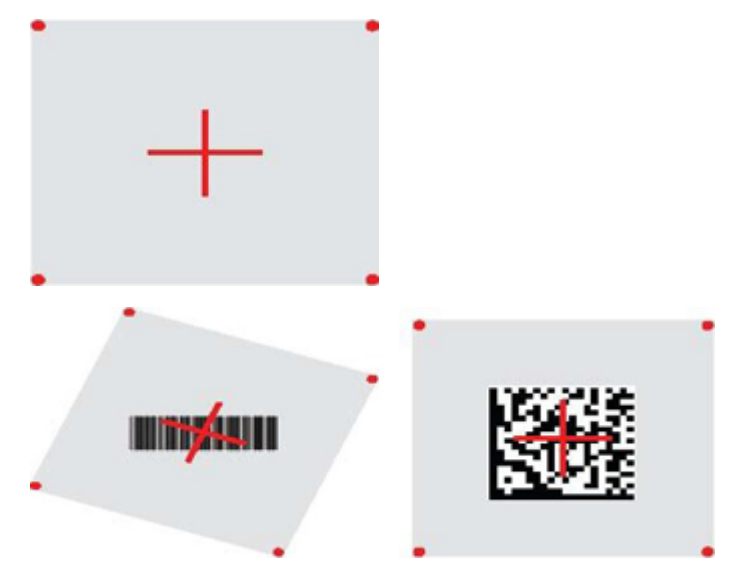

紅色光束會照亮標籤。若掃描器離條碼較近,瞄準系統指示的掃描區域會較小,反之則較大。具有條 碼或元素較小(密爾尺寸)的符號讀取時應盡量靠近裝置。若條碼或元素較大(密爾尺寸),則應離 裝置遠一點。

<span id="page-24-0"></span>若將瞄準系統置中,並將整個條碼置於瞄準區域內,即可取得良好的讀取結果。若讀取成功,就會發 出聲響,同時代表讀取正常的綠點 LED 指示燈會亮起。

有關此功能及其他可程式化的設定詳細資訊,請參閱《HP 無線條碼掃描器程式設計參考指南》(PRG)。

## **掃描器連結中**

#### **將 RF 裝置連接至基座**

在設定 RF 裝置介面之前,需與將掃描器與基座連結。

若要連結掃描器與基座,請按下觸發器以喚醒,或直接裝入基座以喚醒運作。如果掃描器之前已連結 到另一個基座,您必須於重新連結至新基座前,先掃描**取消連結**條碼。

取消連結

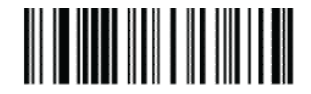

#### **將掃描器連結至 Bluetooth 介面卡**

- **1.** 安裝任何提供 Bluetooth 介面卡的驅動程式。
- **2.** 掃描以下「啟用 RF 連結至伺服器」標籤,使主機電腦看到掃描器。
- **3.** 使用主機電腦的 Bluetooth manager 以「發現新的裝置」,然後選擇「HP 無線 Bluetooth 掃描 器」。如果您收到錯誤訊息,您可能需要停用裝置的安全性。
- **4.** 使用 RS-232 終端機程式於電腦 Bluetooth manager 所指定的連接埠上查看傳入資料。

啟用 RF 連結至伺服器

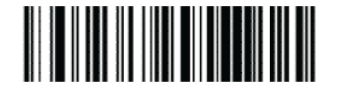

 $\bar{\mathbb{B}}$  附註:掃描器可設定為連接時需要 PIN 碼。如果您想要設定 PIN 碼,或要將新設備新增至使用自訂安全 性 PIN 碼的系統,着参閱《HP 無線條碼掃描器設定參考指南》(PRG) 中的資訊。

## **電源關閉**

掃描下列的條碼以關閉掃描器電源,直到下一次按下觸發器。

關閉電源

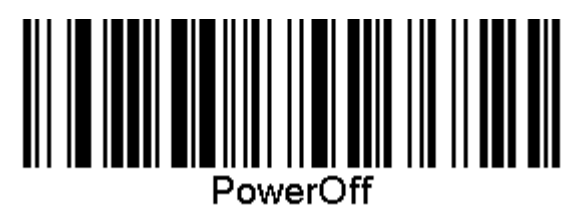

### **選擇介面類型**

完成掃描器機與主機之間的實體連接時<sup>,</sup>請直接連接至下列「介面選項」,以取得掃描器所連接的介 面類型之資訊與設定(例如:RS-232、USB 等),並掃描適當的條碼以選取您系統正確的介面類型。

#### <span id="page-25-0"></span>**USB-COM**

USB Com, 用於模擬 RS-232 標準介面

選取 USB-COM-STD

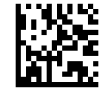

**附註:** 從產品隨附的 CD 安裝正確的 USB Com 驅動程式。

### **USB 鍵盤介面**

選取 USB 鍵盤介面的選項。

USB 鍵盤(附替換用的按鍵編碼)

選取 USB 替代鍵盤

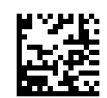

USB 鍵盤, 附標準按鍵編碼

選取 USB 鍵盤

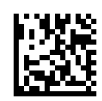

### **國家模式**

此功能可指定鍵盤所支援的國家/語言。以下為支援的語言:

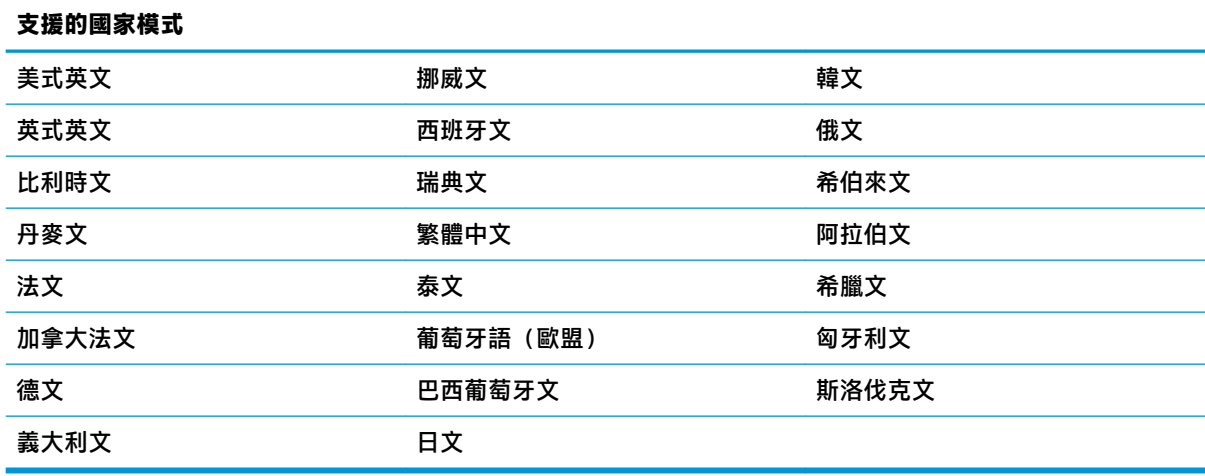

如需此功能的相關資訊並設定條碼,請參閱《HP 無線條碼掃描器設定參考指南》(PRG)。

## <span id="page-26-0"></span>**5 設定掃描器**

掃描器原廠設定內包含了一組標準預設功能。於「介面」區段掃描介面條碼後,請選擇其他選項,並 使用《HP 無線條碼掃描器設定參考指南》(PRG) 提供的設定條碼自訂掃描器。請查看對應您所需介面的 功能章節,以及 PRG 中的「資料編輯」和「符號」等章節。

## **使用設定條碼**

本手冊包含的條碼可讓您重新配置掃描器。某些設定條碼標籤(如本章的「標準產品預設設定」)只 需要掃描該標籤,即可使變更生效。

掃描其他條碼時,則需先將掃描器設為「設定模式」,才能開始掃描。掃描 ENTER/EXIT 條碼一次,進 入「設定模式」;掃描所需的參數設定;再次掃描 ENTER/EXIT 條碼接受變更,隨即會退出「設定條 碼」並返回掃描器正常作業。

## **配置其他設定**

PRG 提供其他設定條碼,可供您自訂設定功能。如您的安裝作業需要不同於標準原廠預設設定的設定, 請參閱 PRG。

## **重設標準產品預設值**

請參考 PRG 中的標準原廠設定清單。如果您不確定掃描器中的設定選項,或者您曾經變更過部分選項 而想要還原原廠預設值,請掃描下方的標準產品預設設定條碼,將目前使用中介面的原廠設定複製到 目前的設定中。

 $\bar{\mathbb{B}}$  附註:原廠預設值以介面類型為準。掃描此標籤之前,請先設定正確的掃描器介面。

標準產品預設設定

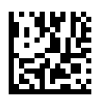

<span id="page-27-0"></span>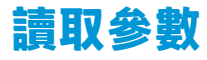

將掃描器向前移至目標,並將描準圖案置中,使系統亮燈以擷取將影像解碼。請參閱位於第 18 [頁的使](#page-23-0) [用掃描器](#page-23-0)以取得進一步資訊。

擷取時間過後,瞄準系統會暫時關閉,如果未進行任何解碼,則會在下次擷取之前重新啟動。完成符 號解碼前,照明器會持續亮起。

當您讀取條碼符號時,請調整手持掃描器的距離。

#### **瞄準系統**

具有數個數個瞄準系統的可自訂控制選項。如需詳細資訊及設定條碼,請參閱《HP 無線條碼掃描器設 定參考指南》(PRG)。

#### **讀取正常綠點持續時間**

出現讀取正常的綠點即表示讀取成功。 請使用接下來的條碼指定讀取正常後顯示讀取正常指標光束的持續時間。 進入/離開「設定模式」

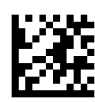

停用

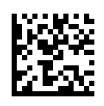

短 (300 ms)

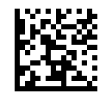

中 (500 ms)

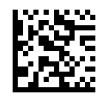

長 (800 ms)

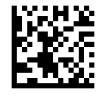

## <span id="page-28-0"></span>**6 作業模式**

## **掃描模式**

您可將掃描器設為數種掃描模式的其中一種。如需任何選項的詳細資訊及設定,請參閱《HP 無線條碼 掃描器設定參考指南》(PRG)。

**啟動一次(預設值)**:此模式與典型的手持掃描器作業相關。「移動感應」會啟動,若掃描器偵測到 移動情形,就會開啟瞄準圖案。拉一下啟動裝置後,就會開啟照明,掃描器也會嘗試讀取標籤。出現 下列情況前,掃描功能均持續啟動:

- 已經過可設定的「掃描時間上限」1
- 已讀取標籤
- 已鬆開啟動裝置

**啟動多次脈衝**:拉一下啟動裝置後開始掃描,並且會在鬆開啟動裝置後繼續,直到再拉一次啟動裝置 或經過可設定的「掃描時間上限」 ¼ 為止。讀取標籤不會停用掃描。讀取兩次逾時 ' 會在此模式中阻止 無謂的多次讀取。

**啟動多次保留**:拉下啟動裝置後開始掃描,而且產品會持續掃描值直到鬆開啟動裝置或經過「掃描時 間上限」 ¼為止。讀取標籤不會停用掃描。讀取兩次逾時 1 會在此模式中阻止無謂的多次讀取。

恆亮:照明器會持續亮起,掃描器隨時準備讀取條碼。讀取兩次逾時 <sup>-</sup> 可阻止無謂的多次讀取。

**閃爍**:無論啟動裝置狀態如何,掃描器的照明器都會閃爍。唯有「開啟閃爍」<sup>2</sup>時,才會讀取條碼。讀 取兩次逾時 ' 可阻止無謂的多次讀取。

' 如需這些及其他可程式設計功能的詳細資訊,請參閱 PRG。

2 受「開啟閃爍時間」及「關閉閃爍時間」控制。請參照 PRG 來設定這些選項。

**支架模式**:在「支架模式」中,讀取正常後,照明會持續一段可設定的時間。偵測到移動時,掃描器 會結束支架模式。要模式啟動啟動裝置,掃描器會進入其中一種啟動模式。

**選擇模式**:指定「解碼與傳輸」程序,此程序無法確認不在距離瞄準圖案中央一定距離內的條碼,且 無法將條碼傳送至主機。只有當掃描器進入「啟動一次」模式後,才會啟動「選擇模式」。若將掃描 器切換為另一種「讀取模式」,就會停用「選擇模式」。

進入/離開「設定模式」

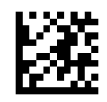

掃描模式 = 啟動一次

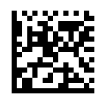

掃描模式 = 啟動多次脈衝

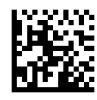

<span id="page-29-0"></span>掃描模式 = 啟動多次保留

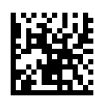

掃描模式 = 閃爍

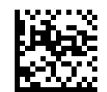

掃描模式 = 一律開啟

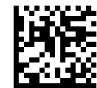

掃描模式 = 支架模式

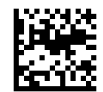

選擇模式 = 啟用

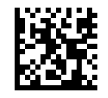

## **讀取標籤多次**

本掃描器提供數種多次讀取標籤的選項。請參閱《HP 無線條碼掃描器程式設計參考指南》(PRG) 或軟體 組態工具以瞭解這些功能及程式設計標籤的說明。

## **支架作業**

此功能控制掃描器位於托架或支架上時的作業模式。

- 忽略自動辨識 掃描器置於支架時停用模式切換功能。
- 如果是橫向安裝,請保持與使用電腦支架時相同的方向。
- 切換為閃爍 掃描器置於支架上時,自動將掃描器切換為「閃爍模式」。
- 切換為「一律開啟」- 掃描器置於支架上時, 自動將掃描器切換為「一律開啟」模式。

進入/離開「設定模式」

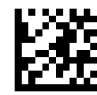

忽略自動辨識

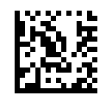

切換至支架模式

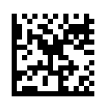

切換至閃爍

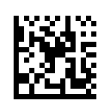

切換至一律開啟

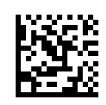

# <span id="page-31-0"></span>**A 技術支援**

## **連絡支援**

若要解決硬體或軟體問題,請造訪 <http://www.hp.com/support>。請使用該網站取得有關您產品的更多資 訊,包括論壇的連結以及疑難排解的指示。您也可以找到有關如何連絡 HP 以及開啟支援案例的資訊。

## **連絡技術支援的準備事項**

若您無法解決顯示器問題,可能需要連絡技術支援。請在連絡之前準備好下列**資訊**:

- 如果產品已連線到 HP POS 電腦, 請提供 POS 電腦的序號
- 發票上的購買日期
- 位於產品上的備用零件編號
- 發生問題時的狀況
- 收到的錯誤訊息
- 硬體組態
- 所使用的軟硬體名稱和版本

# <span id="page-32-0"></span>**B 技術規格**

下表列出實體與效能特性、使用者環境及法規資訊。

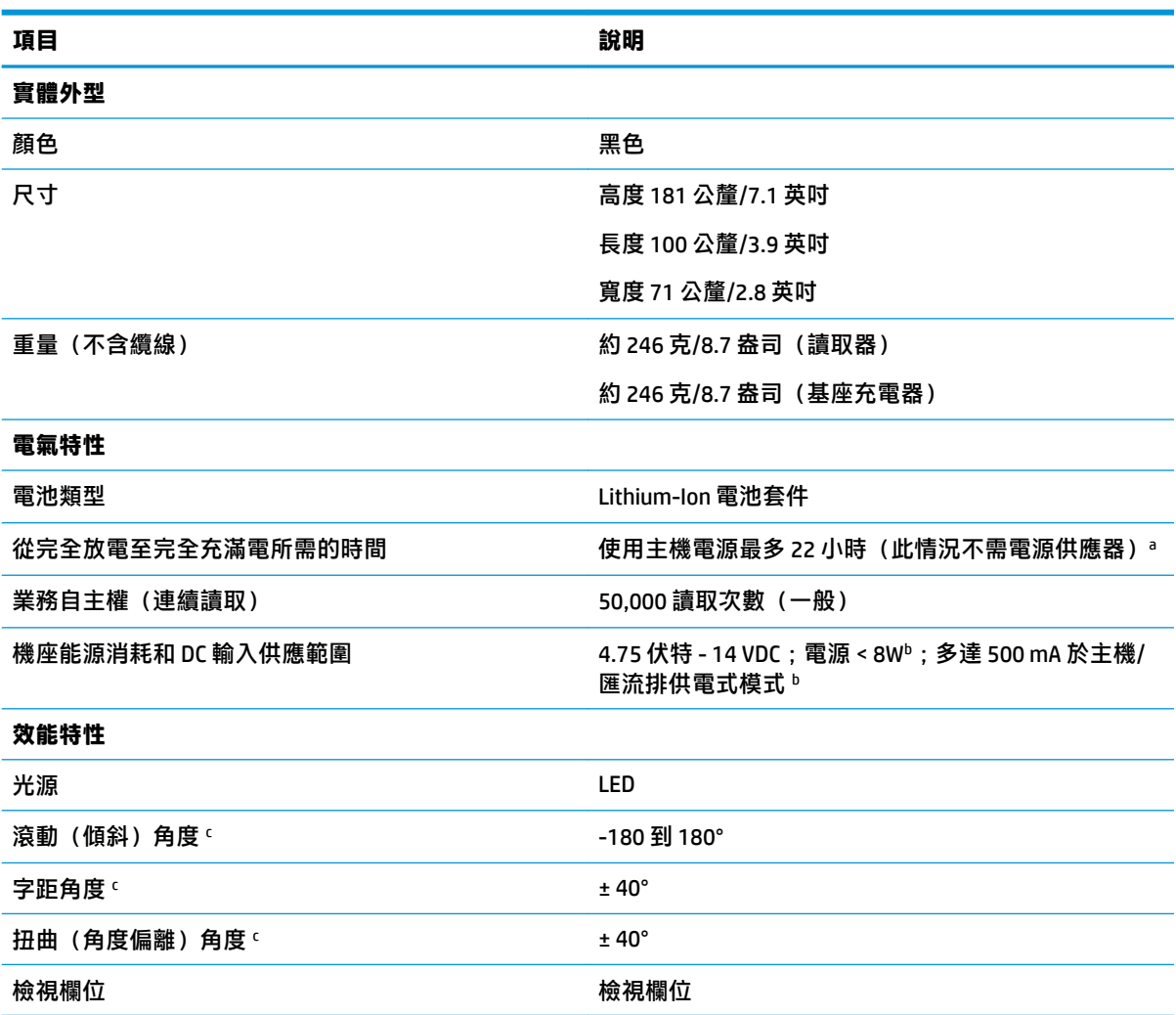

。電池日常操作狀態下,充電時間也相較為低。

<sup>b</sup> 於原廠預設組態下測量之一般輸入電流。

<sup>c</sup> 根據 ISO 15423 規格。

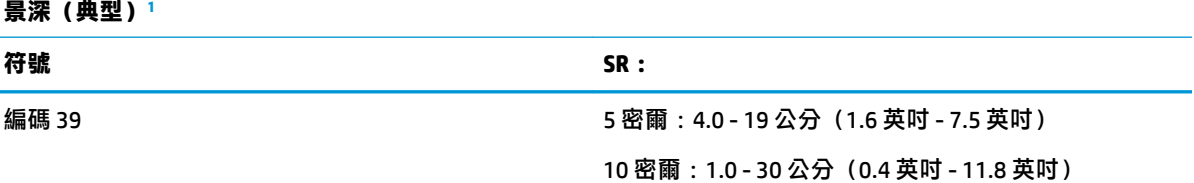

<span id="page-33-0"></span>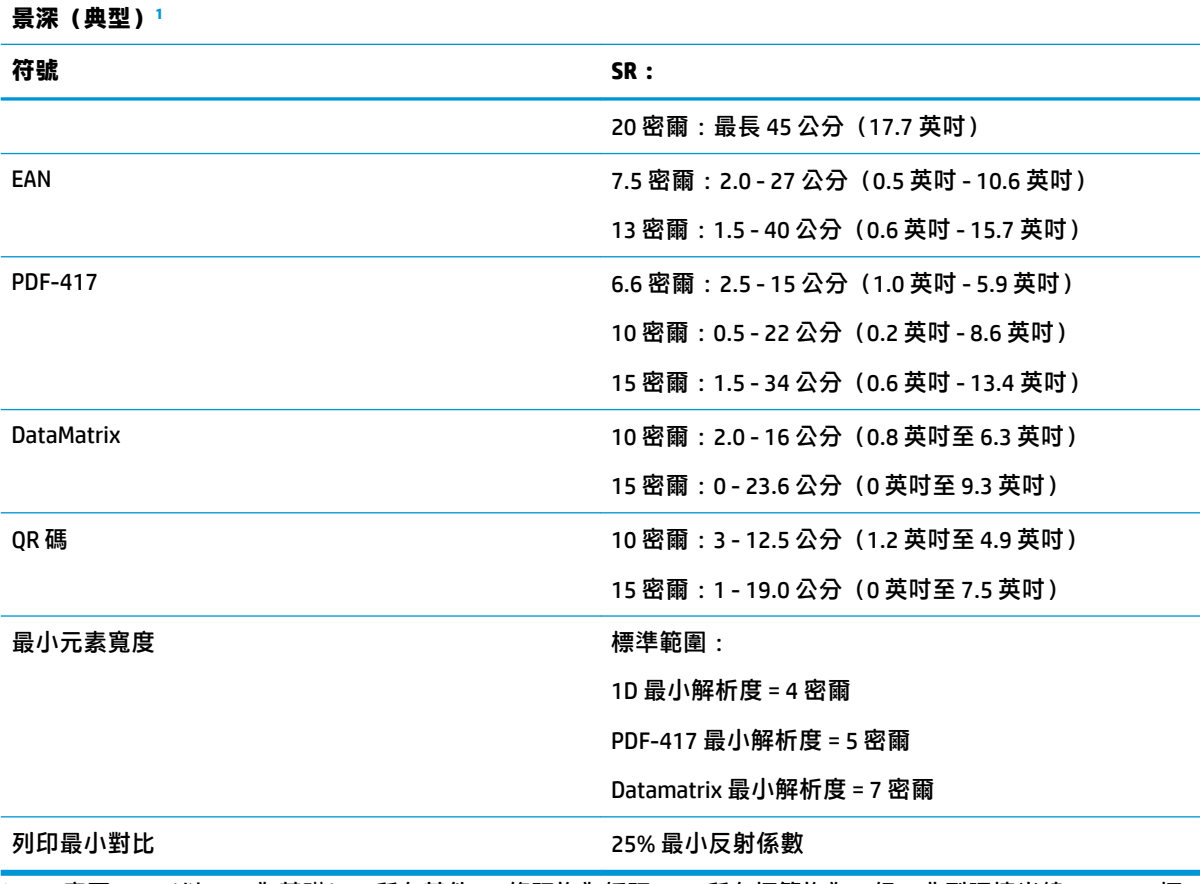

1 13 密爾 DOF(以 EAN 為基礎)。所有其他 1D 條碼均為編碼 39。所有標籤均為 A 級、典型環境光線、20℃、標 籤傾斜 10°。

#### **解碼功能**

#### **1D 條碼**

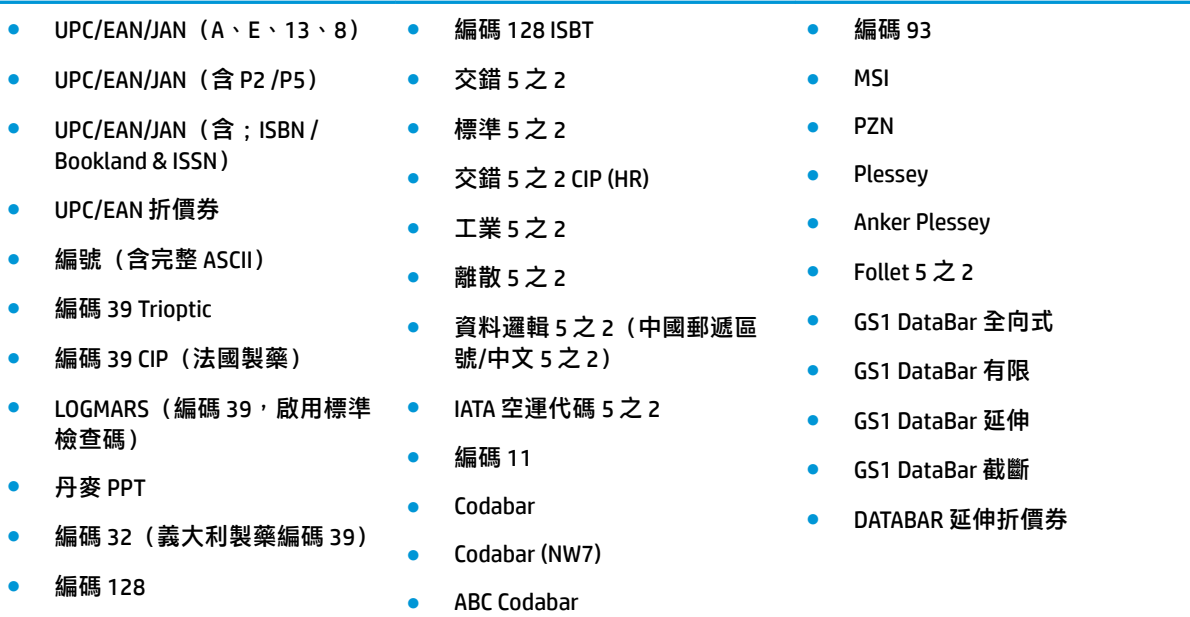

#### **解碼功能**

**1D 條碼**

### ——<br>2D / 惟壘碓

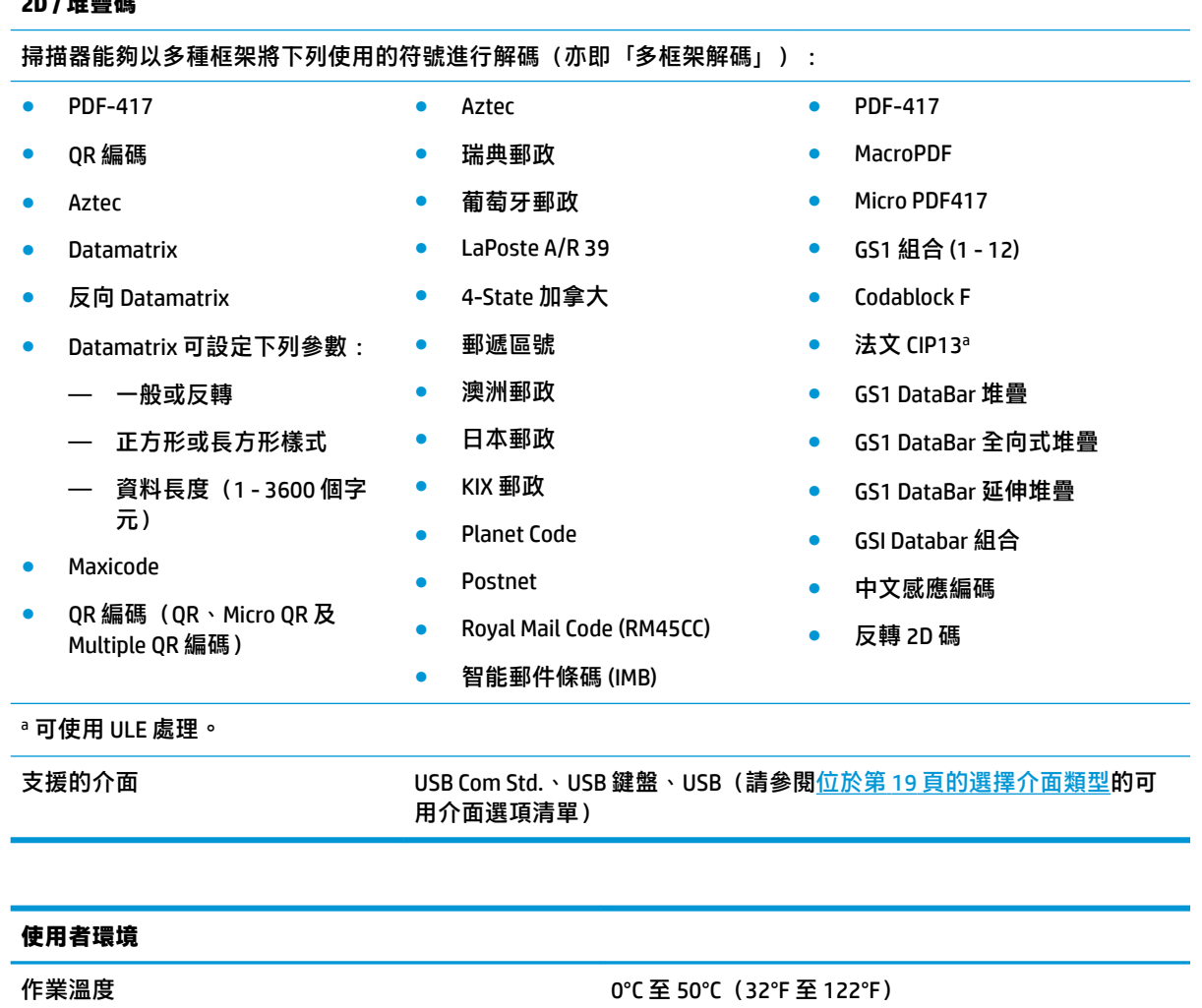

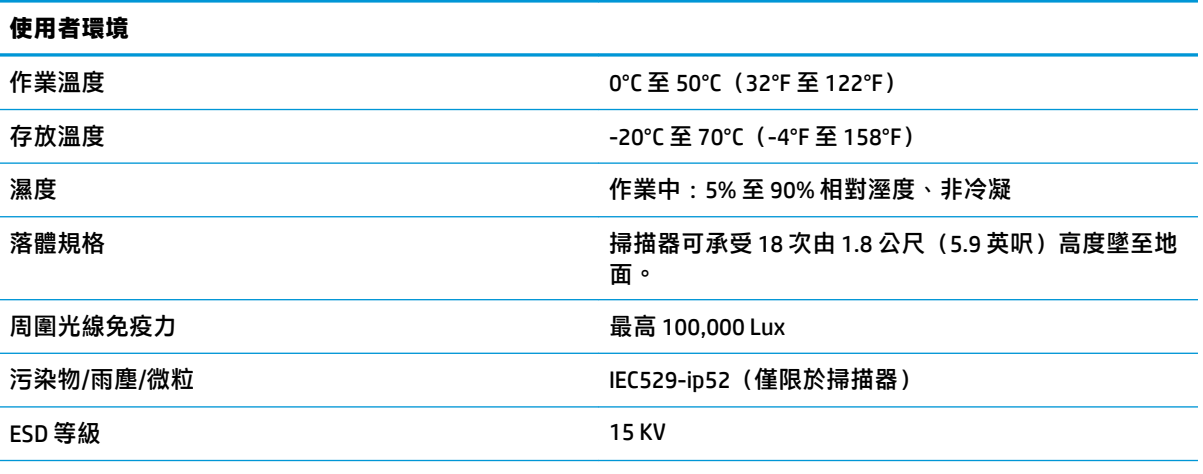

**法規**

除了與 2007 年 6 月 24 日所發佈的第 50 條雷射聲明 (Laser Notice No. 50) 有些許偏差之外, 此產品符合 FDA 雷射 產品效能標準。

#### **無線電功能**

<span id="page-35-0"></span>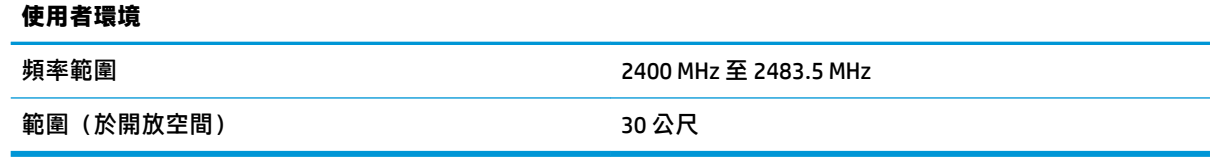

## **LED 和蜂鳴器指示器**

掃描器蜂鳴器響起且 LED 亮起時,表示掃描器的不同功能或錯誤。選擇性的「綠點」也可執行實用功 能。下表列出這些意義。表列各項行為有一項例外,亦即掃描器的功能是可透過程式設計的,因此可 能可以或不可以開啟。例如,使用設定條碼標籤即可停用開機時的嗶聲功能。

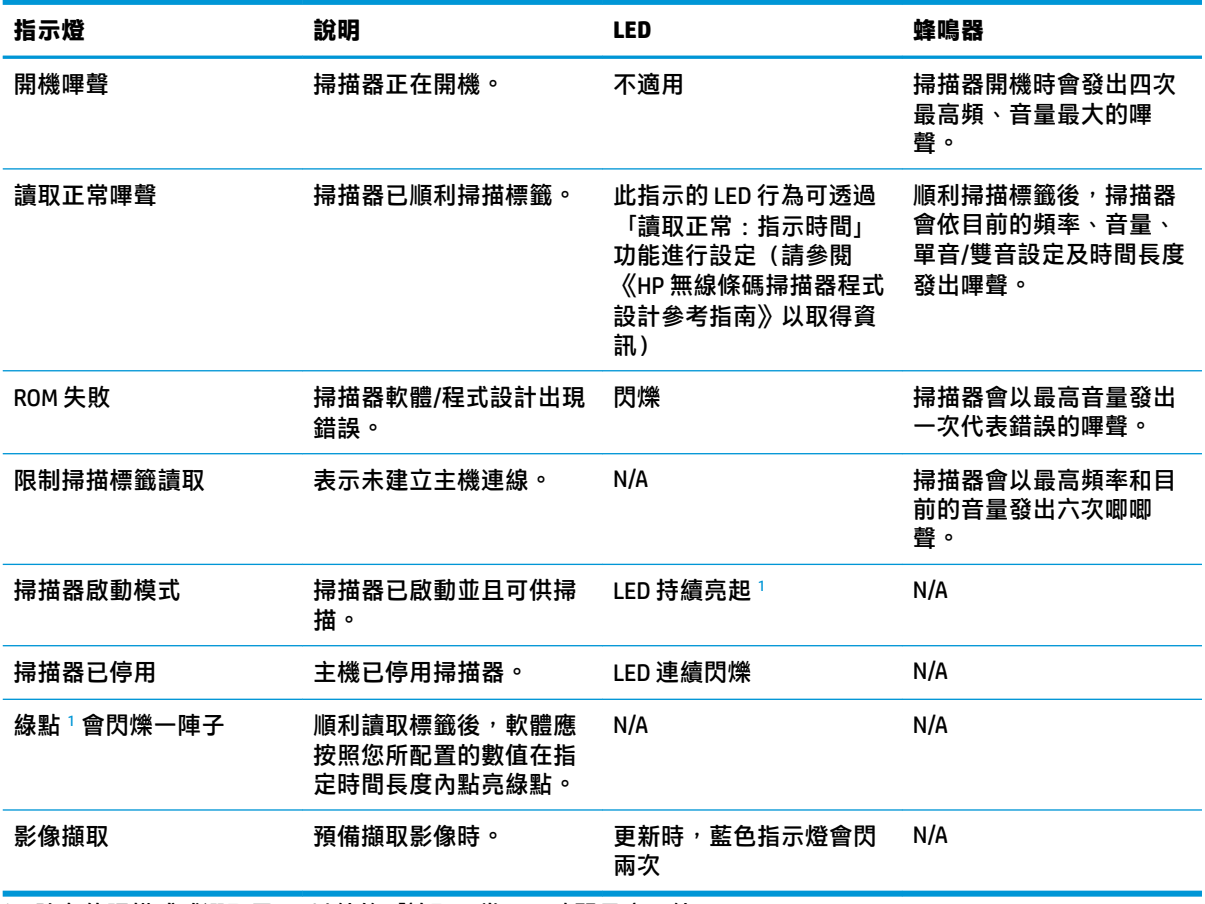

<sup>1</sup> 除在休眠模式或選取了 00 以外的「讀取正常 LED 時間長度」外

設定模式 - 唯有當掃描器處於「設定模式」下, 才會出現下列指示。

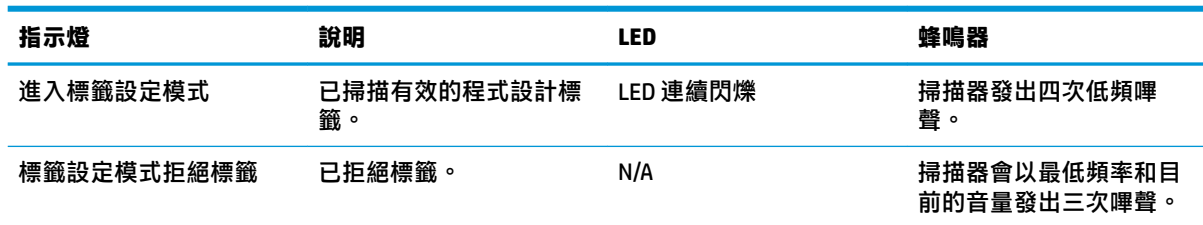

<span id="page-36-0"></span>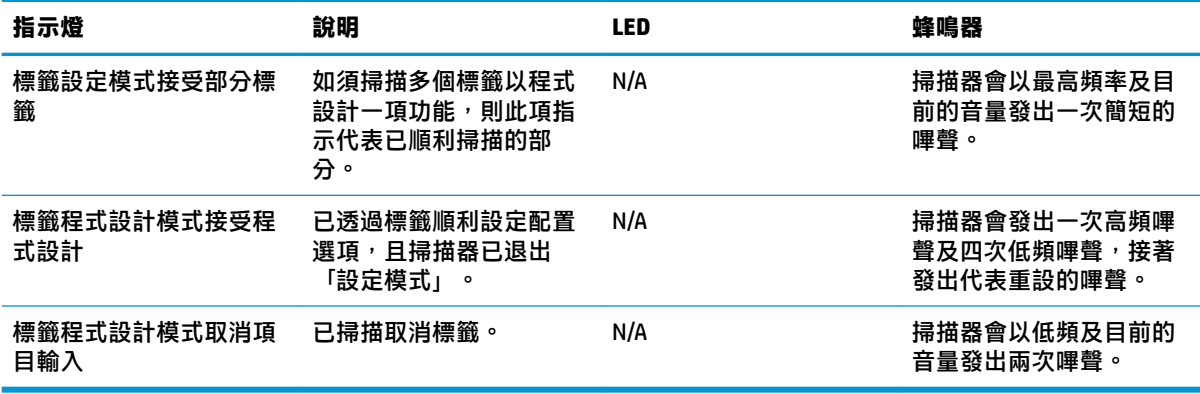

## **錯誤代碼**

開機時,若掃描器發出長音,表示掃描器並未通過自動自我檢測,且已進入 FRU (可現場更換單元)隔 離模式。若重設掃描器,會重複此順序。

下表說明與錯誤相關的 LED 閃爍/嗶聲代碼。

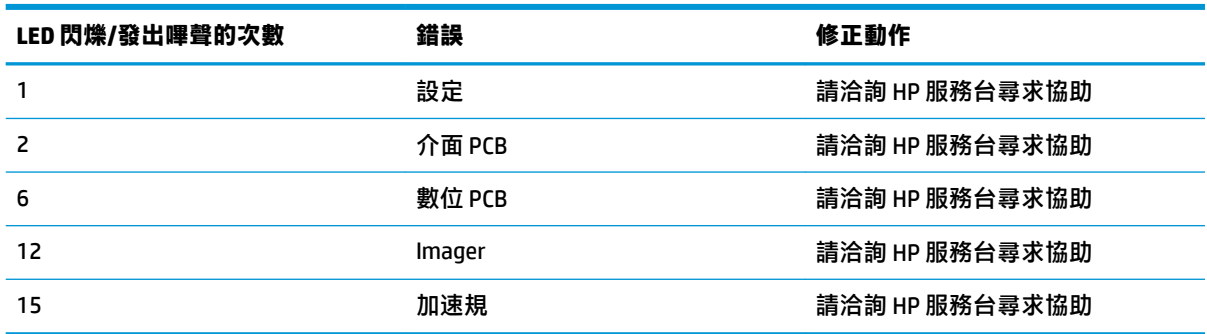